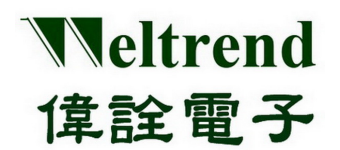

# WLINK-I<sup>2</sup>C Adapter

安装说明书 REV. 1.0 May 7, 2012

本文件为伟诠电子股份有限公司机密数据,未经许可不得擅自复印或备份。

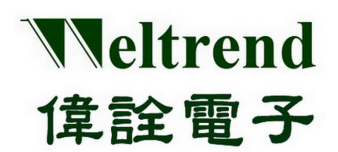

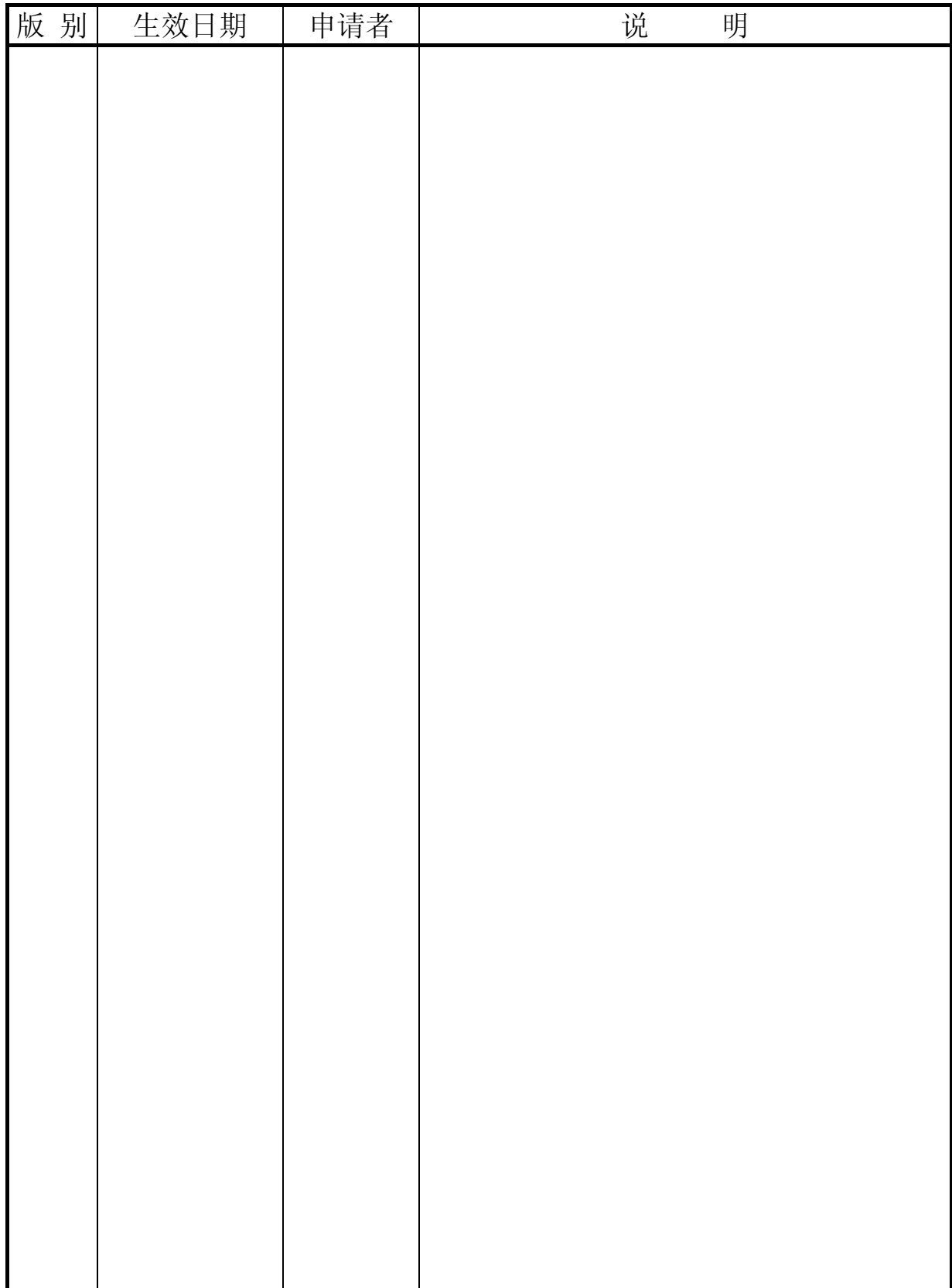

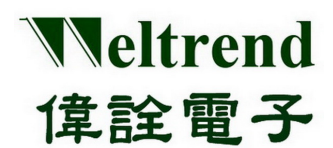

# WLINK-I<sup>2</sup>C Adapter 安装说明书

目录

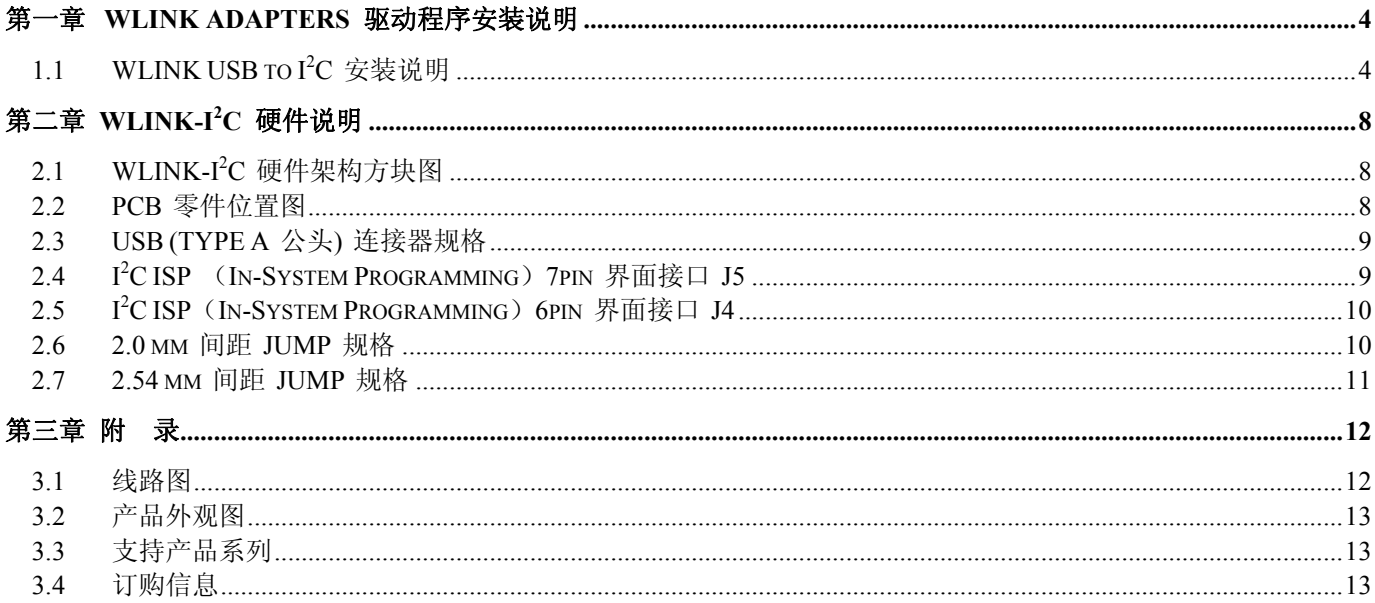

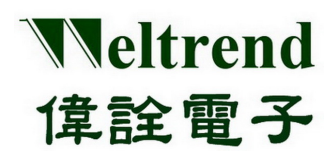

# 第一章 **WLINK Adapters** 驱动程序安装说明

#### <span id="page-3-1"></span><span id="page-3-0"></span>**1.1 WLINK USB to I<sup>2</sup> C** 安装说明

- 【**Step 1**】 由伟诠电子网站将 Driver 数据夹复制于你的计算机上,数据夹中有二个档案,分别为 WT6563F.INF 与 WT6563F.sys。
- 【Step 2】 安装 WLINK-I2C Adapter USB to I<sup>2</sup>C 驱动程序 把 WLINK Adapter 的 USB 接口连结至 PC 端的 USB 接口, 此时 Windows 将会出现搜寻到 新增硬件的画面(如下图),此时选择『不,现在不要』,然后按下『下一步(N)』。

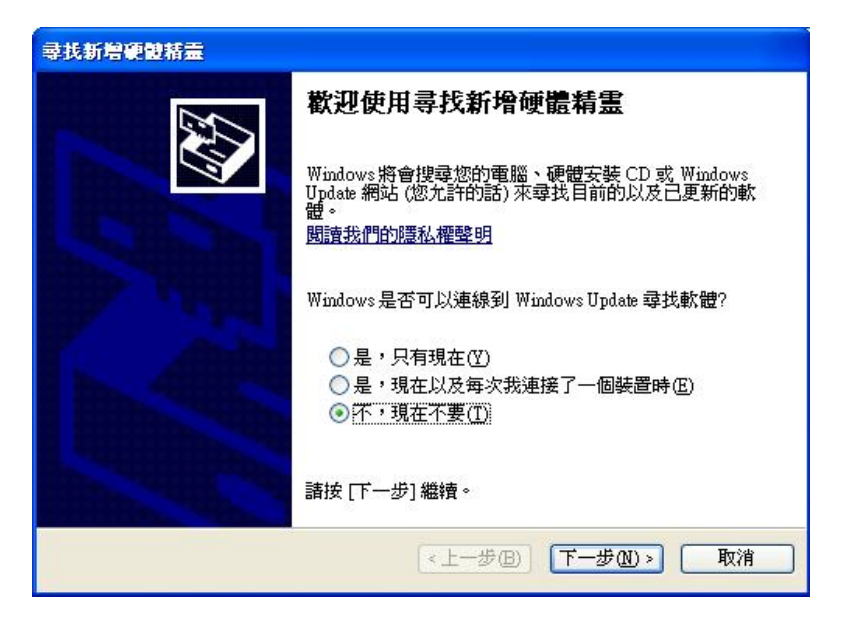

【Step 3】 选择『从清单或特定位置安装(进阶)』,然后按下『下一步(N)』。

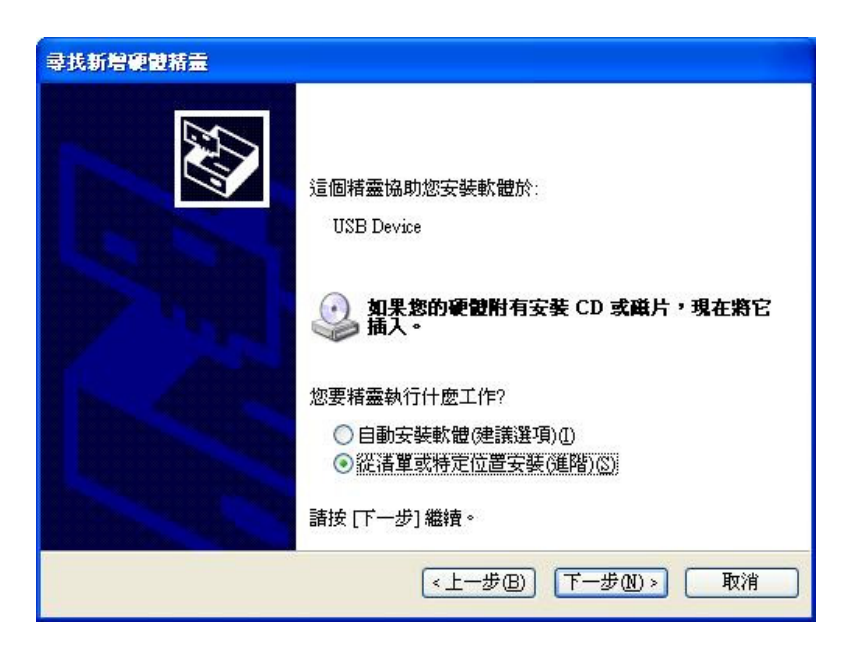

本文件为伟诠电子股份有限公司机密数据,未经许可不得擅自复印或备份。

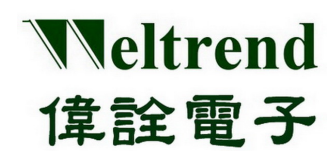

【Step 4】 圈选 , 『搜寻时包括这个位置』, 然后按下『浏览』。

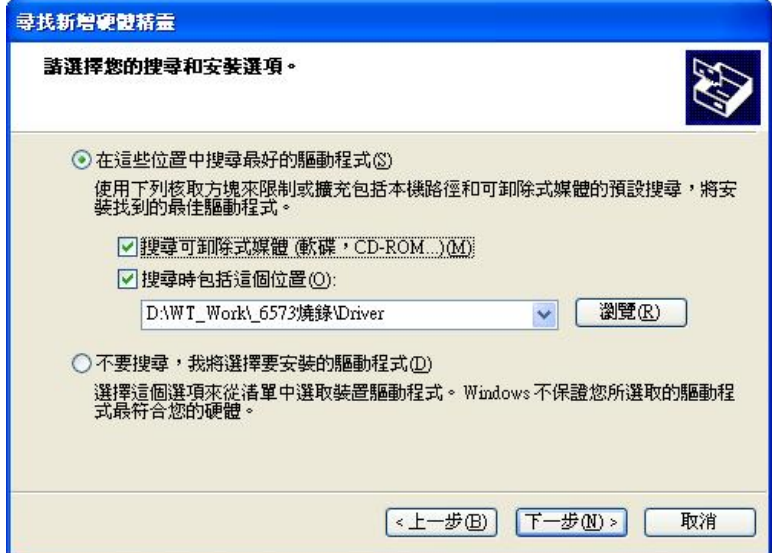

【Step 5】 选择, WLINK Adapters 的驱动程序所在的数据夹, 然后按下『确定』之后画面会回到步骤【Step 4】, 然后再按下『下一步』,此时将会搜寻所指定路径适合的驱动程序。

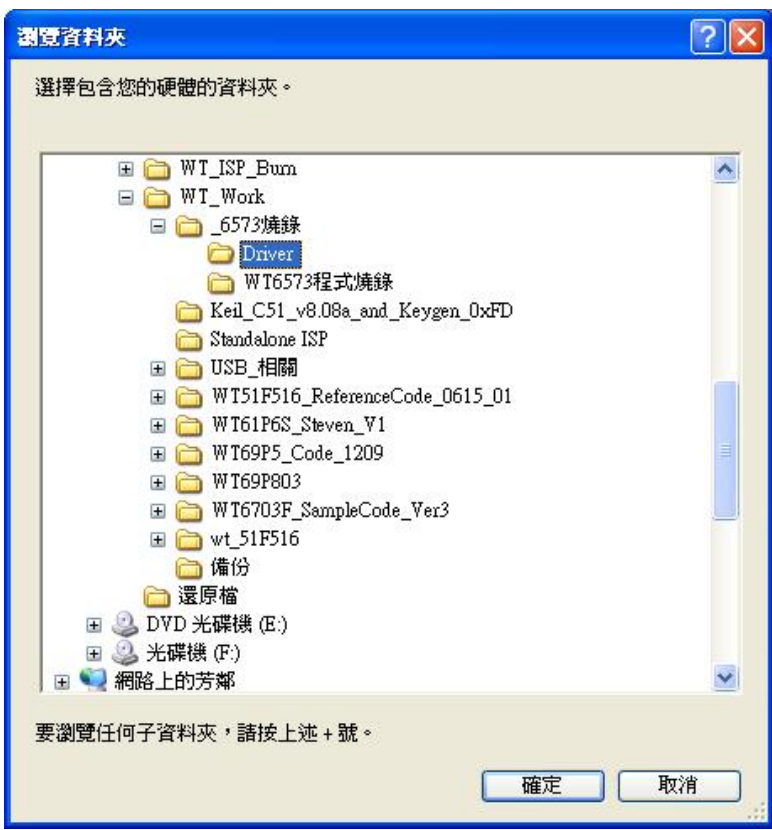

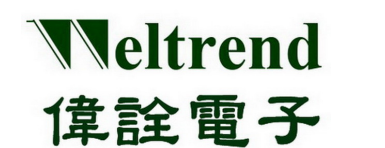

【Step 6】 此时 PC 将要准备安装 WLINK Adapters 的驱动程序,但是请务必选择『继续安装』。

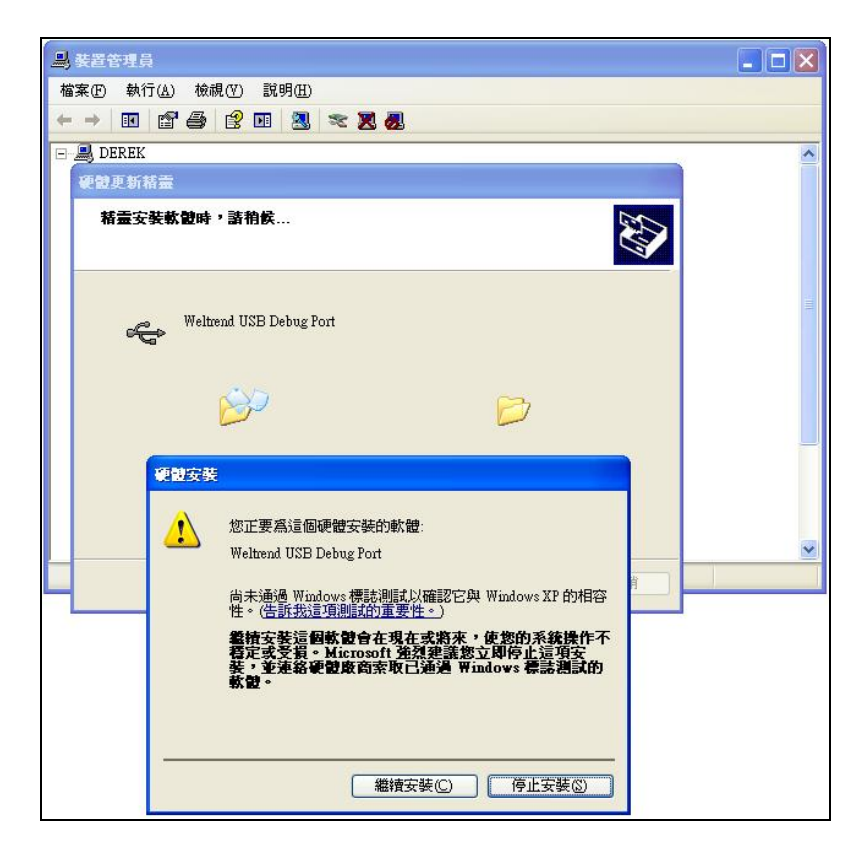

【Step 7】 此时画面将显示,WLINK Adapters 驱动程序已经成功安装完成,接着请按下『完成』离开 驱动程序安装画面。

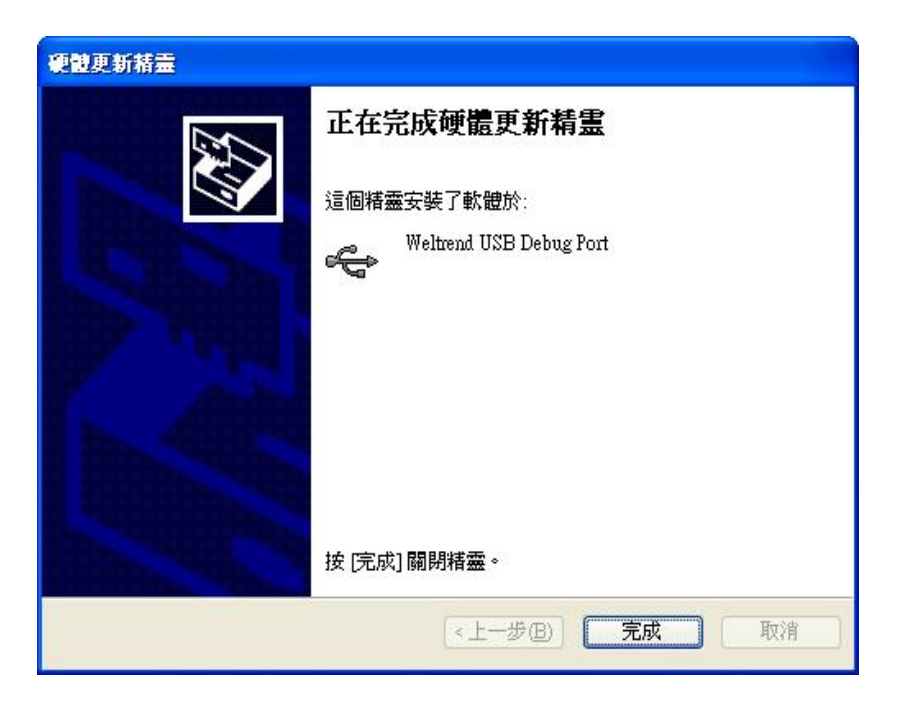

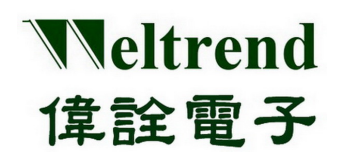

【Step 8】 安装完驱动程序之后,可以打开 PC 的装置管理员,可以看到此时多了『Weltrend USB Debug Port』就 代表 WLINK-I<sup>2</sup>C Adapter 已安装完成。

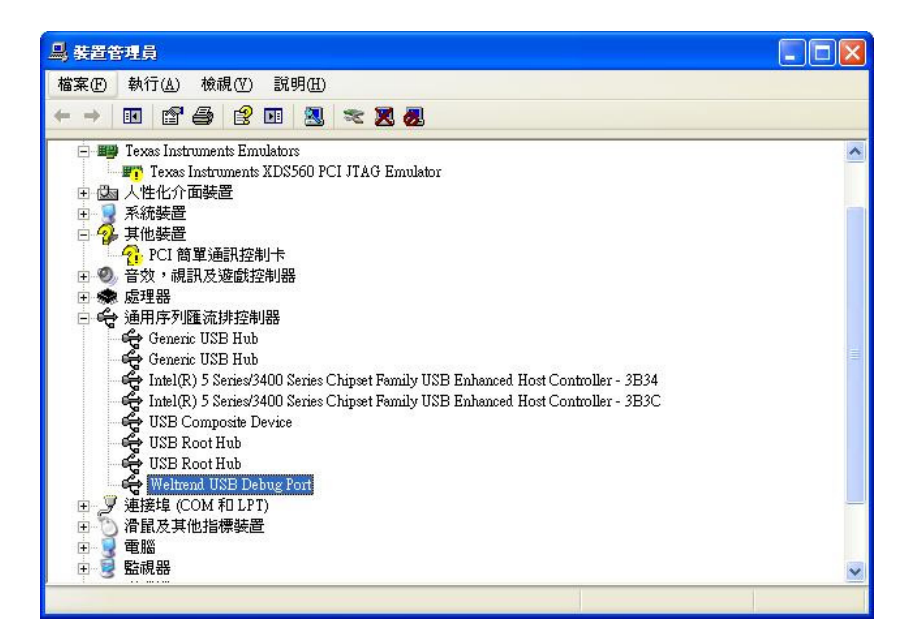

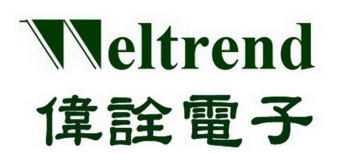

## 第二章 **WLINK-I2 C** 硬件说明

#### <span id="page-7-1"></span><span id="page-7-0"></span>**2.1 WLINK-I2 C** 硬件架构方块图

使用 WT6563 USB to I<sup>2</sup>C 驱动芯片

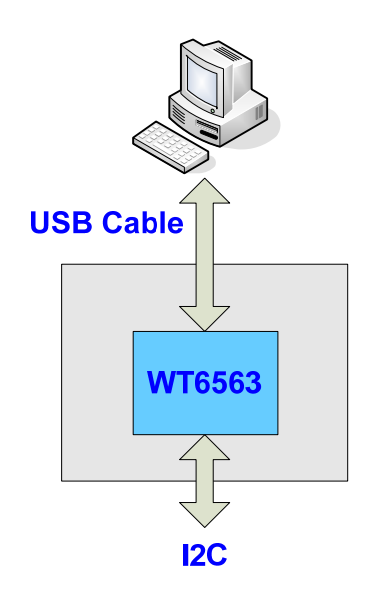

#### <span id="page-7-2"></span>**2.2 PCB** 零件位置图

使用 WT6563 USB to I<sup>2</sup>C 驱动芯片

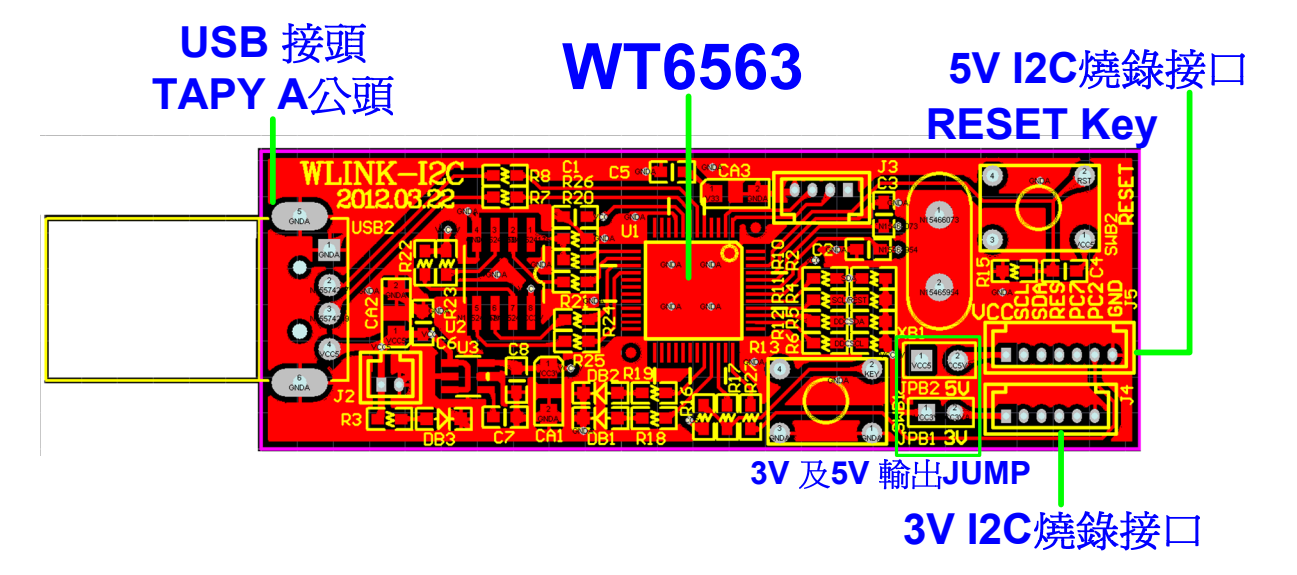

後視圖

## <span id="page-8-0"></span>**2.3 USB (TYPE A** 公头**)** 连接器规格

正視圖

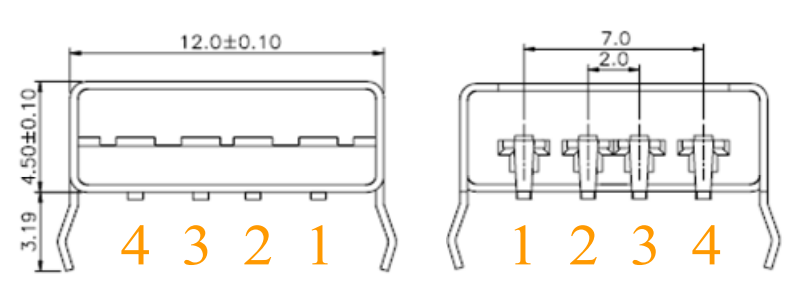

單位:mm

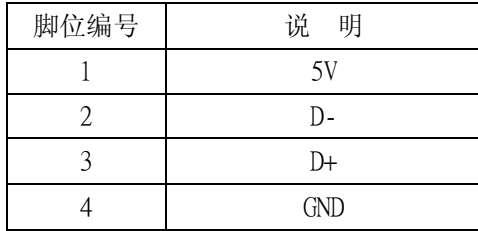

## <span id="page-8-1"></span>**2.4 I<sup>2</sup> C ISP** (**In-System Programming**)**7pin** 界面接口 **J5**

5V <sup>12</sup>C 界面接口 脚 间 距 (1.25 mm)

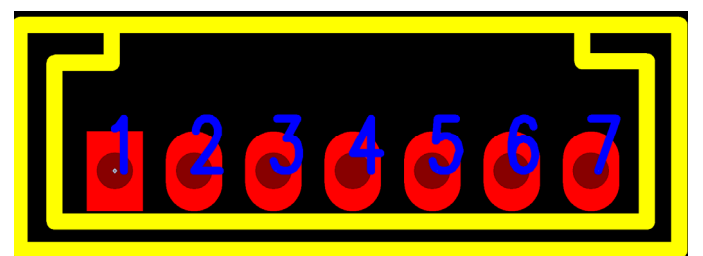

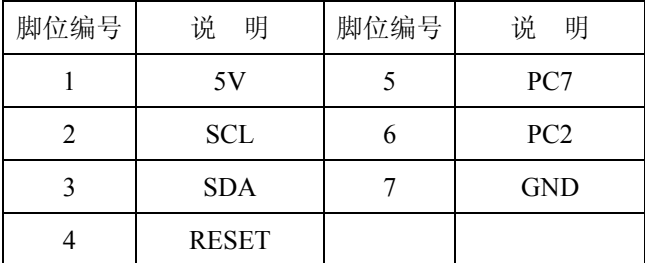

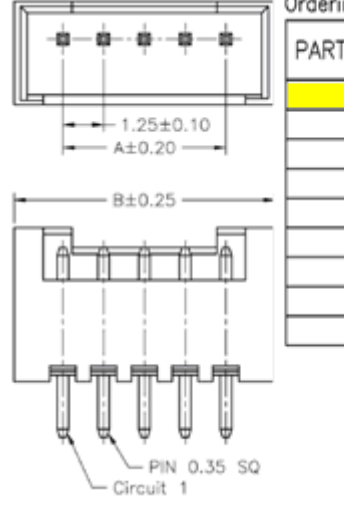

Ordering Information & Dimension

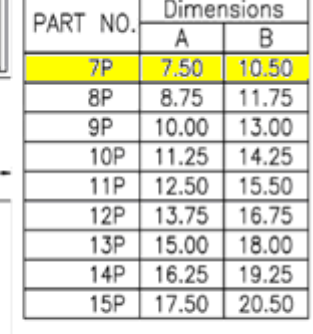

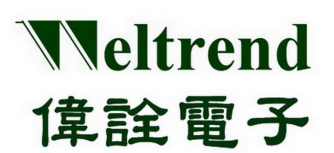

### <span id="page-9-0"></span>**2.5 I 2 C ISP**(**In-System Programming**)**6pin** 界面接口 **J4**

3V I<sup>2</sup>C 界面接口 脚 间 距 (1.25 mm)

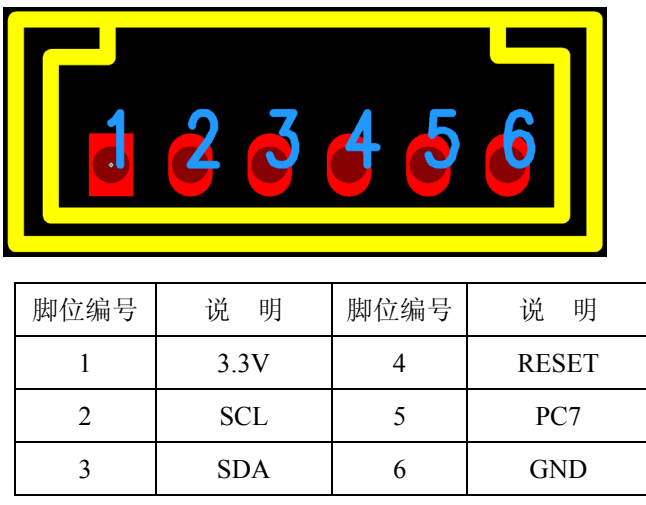

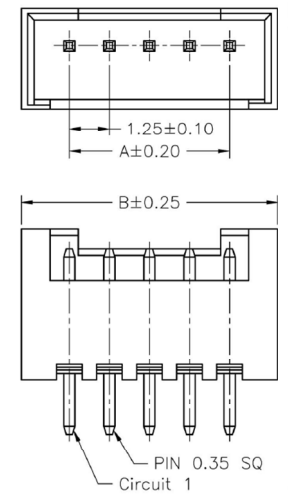

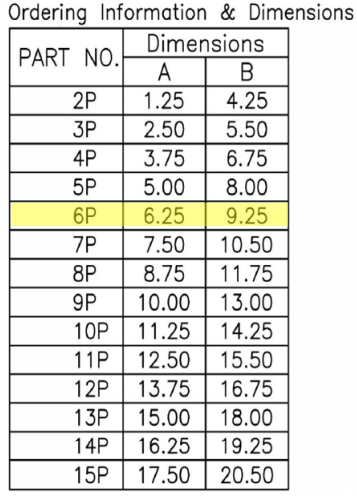

#### <span id="page-9-1"></span>**2.6 2.0 mm** 间距 **JUMP** 规格

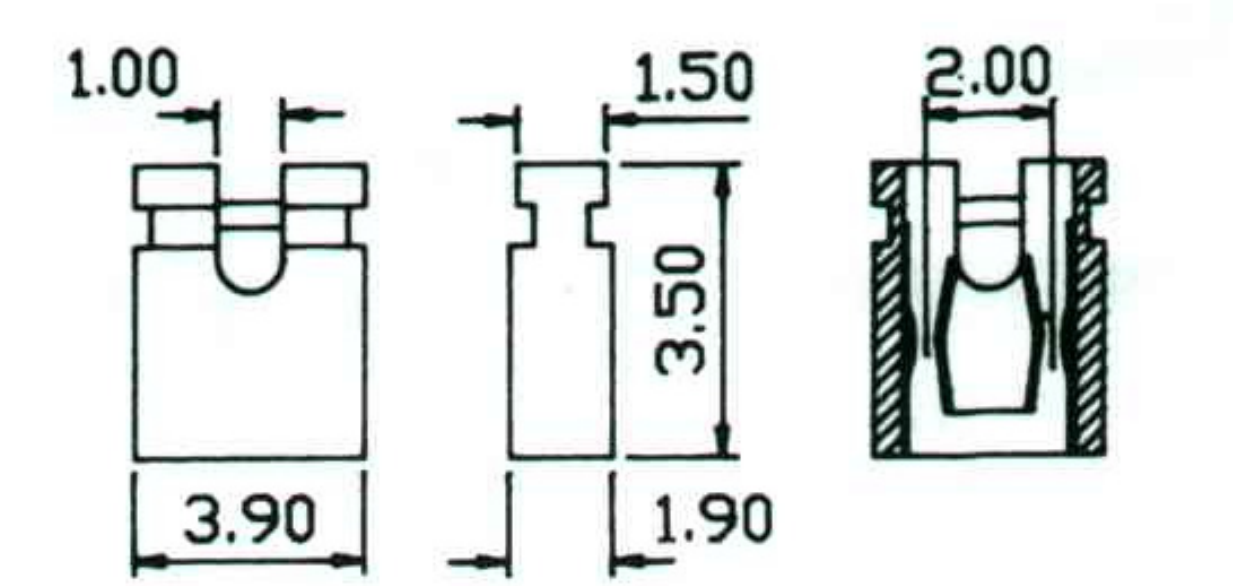

![](_page_10_Picture_0.jpeg)

## <span id="page-10-0"></span>**2.7 2.54 mm** 间距 **JUMP** 规格

![](_page_10_Figure_3.jpeg)

![](_page_10_Figure_4.jpeg)

![](_page_10_Figure_5.jpeg)

第三章 附录

#### <span id="page-11-0"></span>**3.1** 线路图

<span id="page-11-1"></span>![](_page_11_Figure_4.jpeg)

本文件为伟诠电子股份有限公司机密数据,未经许可不得擅自复印或备份。

![](_page_12_Picture_0.jpeg)

### <span id="page-12-0"></span>**3.2** 产品外观图

使用 WT6563 USB to I<sup>2</sup>C 驱动芯片

![](_page_12_Picture_4.jpeg)

#### <span id="page-12-1"></span>**3.3** 支持产品系列

![](_page_12_Picture_114.jpeg)

#### <span id="page-12-2"></span>**3.4** 订购信息

![](_page_12_Picture_115.jpeg)